## **LABORATORIJSKE VJEŽBE IZ DIGITALNE ELEKTRONIKE/LOGIKE**

## **DIGITALNI KOMPARATOR- IC i PLC izvedba**

## **Zadaća vježbe:**

- 1.Nacrtati shemu jednobitnog digitalnog komparatora koristeći osnovne logičke sklopove.
- 2. Na eksperimentalnom modulu

realizirati jednobitni komparator koristeći integrirane krugove 7404, 7408 i 7402.

3. Mijenjati ulazne kombinacije te na osnovu dobivenih

rezultata popuniti tablicu stanja:

- 4. Objasniti rad realiziranog sklopa.
- 5. Pokretanje programa SIMATIC STEP 7 (TIA Portal) V14

Unutar projekta kreirati novi blok pod nazivom "Peruća"

U ljestvičastom dijagramu realizirati sljedeći program:

Akumulacijsko jezero Peruća uz rijeku Cetinu ima

dva senzora nivoa vode:

na 2 m od vrha (I1.0- NO senzor)

i na 0.5m od vrha (I1.1- NO senzor).

Voda u akumulaciji održava se na razini između ta dva senzora.

Ukoliko su oba senzora neaktivna (nivo vode opadne ispod donjeg senzora), uključuje se žuta žarulja i otvara se ventil (Q0.0=1) kojim se omogućava da voda iz rijeke Cetine puni akumulaciju, ukoliko je voda između dva senzora, svijetli zelena žarulja i ventil je zatvoren Q(0.0=0), ukoliko nivo vode naraste iznad gornjeg nivoa (kiša, snijeg) uključuje se crvena žarulja i otvara se ventil (Q0.1=1) kojim se višak vode iz akumulacije kanalom vraća u korito rijeke. Nacrtati programsko rješenje.

- 6. Što zaključujemo o situaciji aktivne gornje i neaktivne donje sklopke?
- 7. Razine nivoa vode pratiti na ekranu PLC-a.

8. Objasni primjenu digitalnog komparatora u ovom upravljačkom sustavu.

9. Zaključak

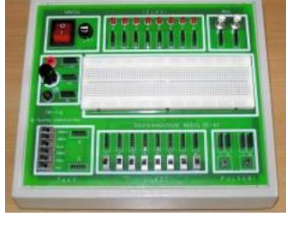

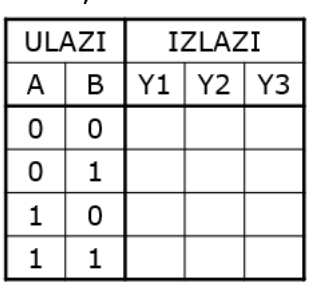

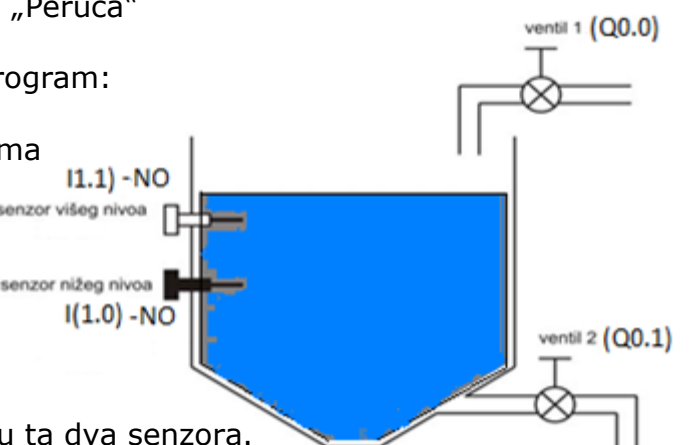